## **KinderSign – How to Change the Font Size on an Android Tablet**

Your Android tablet uses the default font. You can modify its size (and style) at any time.

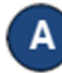

Tap the **Settings** icon typically found on the tablet home screen. If you are not using a DCY-provided tablet, the icon might look different and be located at a different place.

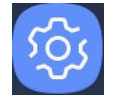

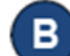

Tap **Display**, then tap **Screen zoom and font**.

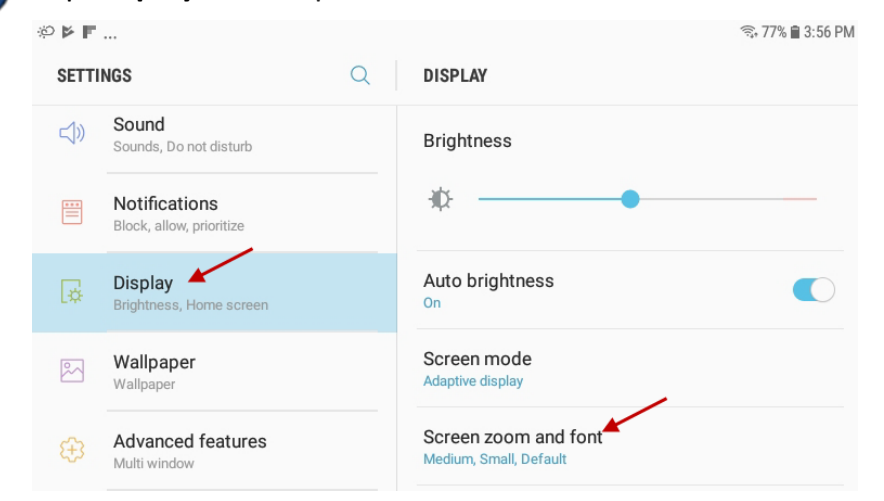

A pop-up labeled *Screen zoom and font* appears. It is here that you can adjust the screen size, font size, and change the font type.

D Slide the *Font Size* blue indicator. The upper section is a preview where you can see the changes you are making. It will adjust as you move the blue indicator until you reach the desired font size.

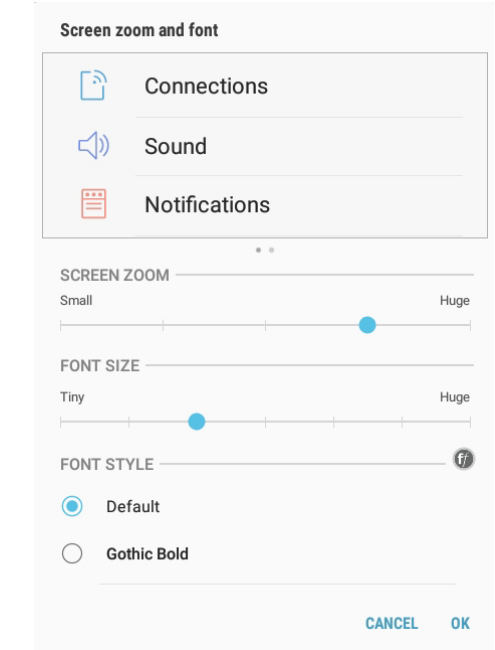

Tap **OK** to accept the new size. Press the Home button to return to the tablet home screen.